**Log on to [CUNYfirst](https://ssologin.cuny.edu/cuny.html?bmctx=D59E04882DF4F80F0E4A64DD59167034&password=secure_string&contextType=external&OverrideRetryLimit=1&ChallengeRedirectMethod=GET&username=string&challenge_url=https%3A%2F%2Fssologin.cuny.edu%2Fcuny.html&request_id=-4373528077908486138&authn_try_count=0&locale=en_US&resource_url=https%253A%252F%252Fhome.cunyfirst.cuny.edu%252Fpsc%252Fcnyihprd%252FEMPLOYEE%252FEMPL%252Fc%252FNUI_FRAMEWORK.PT_LANDINGPAGE.GBL) → Select Student Center → Select Academic Records → Select ePermit – Enter requested data**

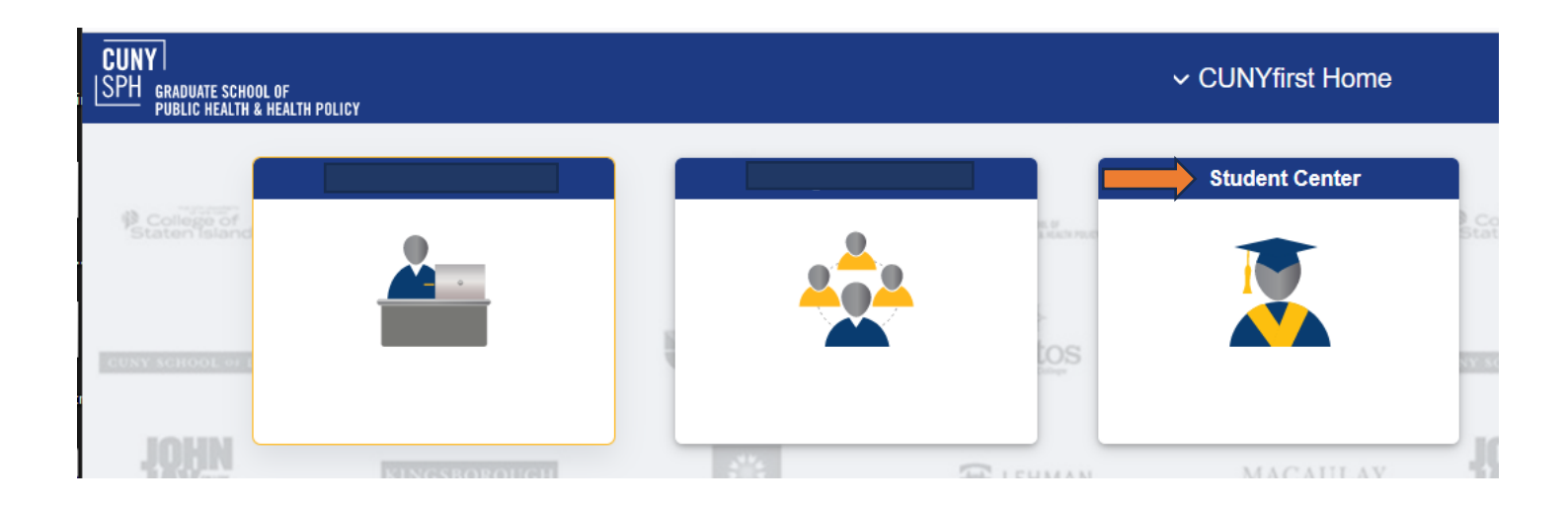

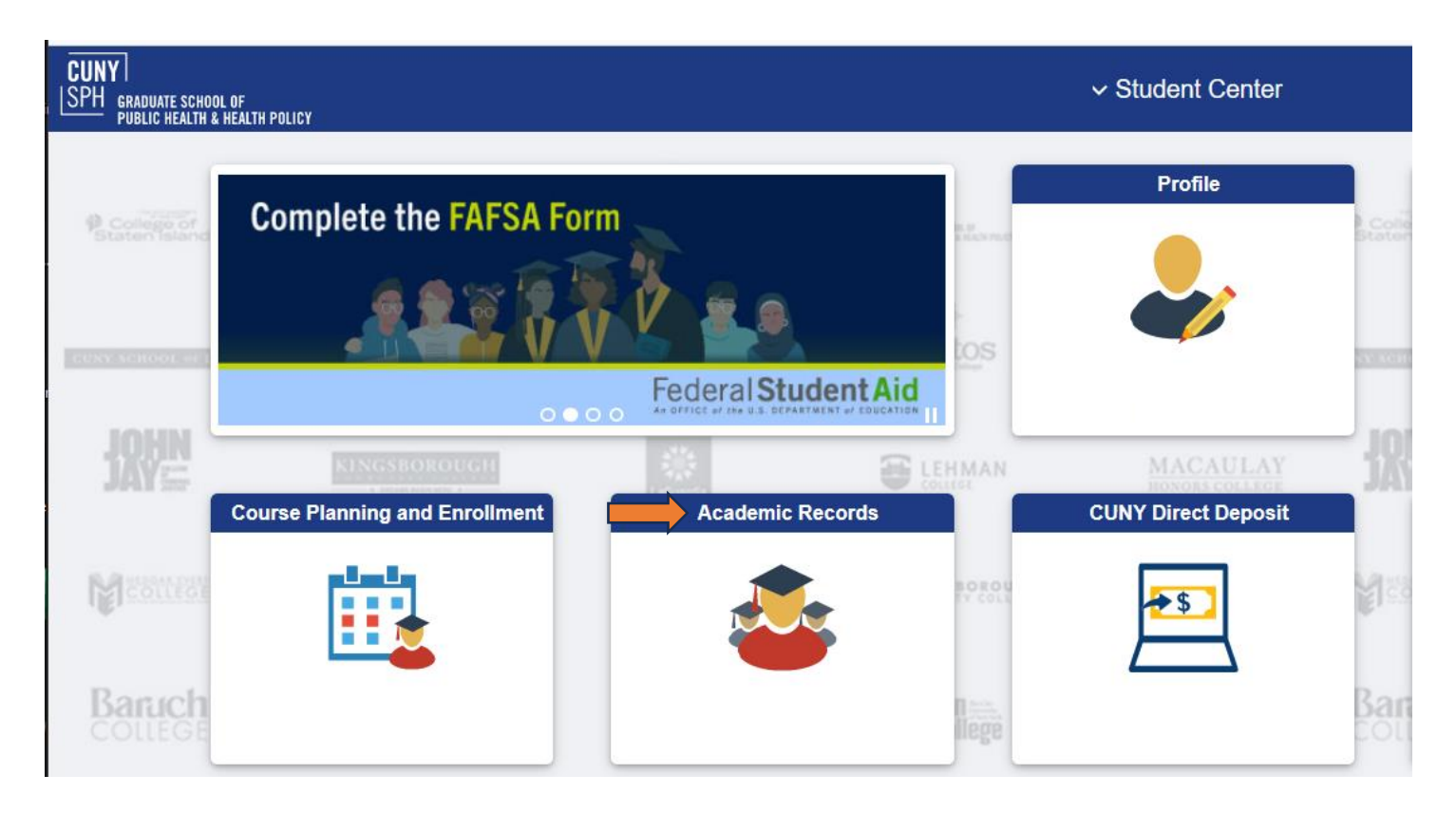

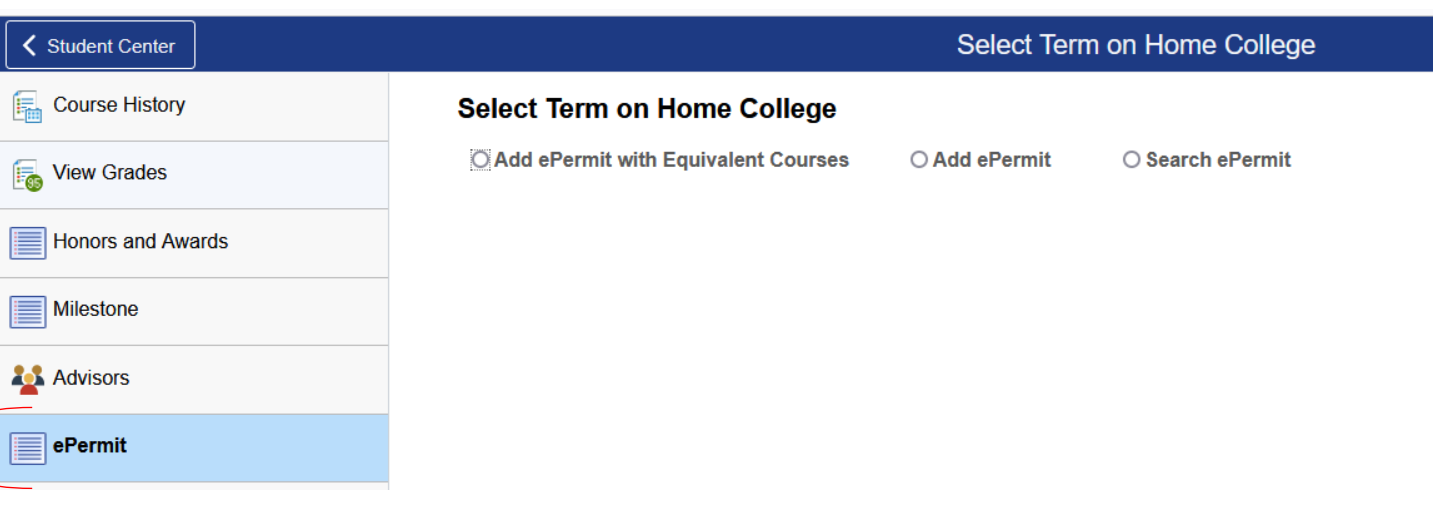